Для подключения абонентов по протоколу OpenVPN, необходимо следующее:

- Создать корневой и конечный сертификаты в модуле Сертификаты. Конечный сертификат должен иметь шаблон "VPN-сервер".
- $\pmb{\times}$

 $\pmb{\times}$ 

- Добавить OpenVPN-сеть в модуле Провайдеры и сети
- $\pmb{\times}$  $\pmb{\times}$
- В качестве сертификатов указать предварительно сгенерированные сертификаты из п.1. Для того, чтобы пользователи могли подключаться к ресурсам локальных сетей ИКС, необходимо установить флажок "Передать клиенту маршрут по умолчанию" и выбрать из списка сети, которые нужно маршрутизировать.
- Перейти в модуль VPN Пользователи и отметить флажками пользователей, которым будет разрешено подключаться по протоколу OpenVPN, при этом будет предложено выбрать к какой из созданных сетей (если их несколько) будет подключаться пользователь.
- $\pmb{\times}$
- Перейти в индивидуальный модуль пользователя, вкладка OpenVPN. Если необходимо настроить маршрутизацию из локальной сети ИКС до других ресурсов в локальной сети пользователя, то необходимо прописать сеть, в которой находится данный пользователь.
- $\pmb{\times}$
- В модуле Провайдеры и сети необходимо выгрузить клиентские сертификаты для подключения пользователей
- $\pmb{\times}$
- Для подключения пользователя, ему необходимо установить на своем компьютере утилиту OpenVPN ([https://openvpn.net/\)](https://openvpn.net/), после чего распаковать содержимое папки с именем пользователя из архива выгруженных сертификатов в папку <путь до установки>\config, запустить утилиту и выполнить подключение.

From: <https://doc-old.a-real.ru/>- **Документация**

Permanent link: **[https://doc-old.a-real.ru/doku.php?id=ics70:openvpn\\_setup&rev=1572952109](https://doc-old.a-real.ru/doku.php?id=ics70:openvpn_setup&rev=1572952109)**

Last update: **2020/01/27 16:28**

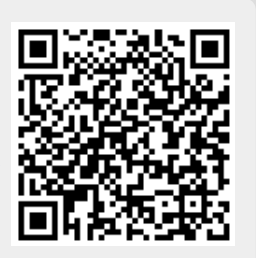